# **Инструкция по настройке измерителей [C и ESR] и [C и ESR+LCF]**

Составил Александр Кравченко,<http://pro-radio.ru/user/name/ak/> Тема по прибору на форуме:<http://pro-radio.ru/measure/10248/>

Прямая ссылка на этот документ: [https://dl.dropboxusercontent.com/s/oe6mdo1w1cbn9z7/Настройка%20C-](https://dl.dropboxusercontent.com/s/oe6mdo1w1cbn9z7/���������%20C-ESR_LCF%20��%20��.doc?dl=0)ESR\_LCF%20oт%20AK.doc?dl=0

Видео по настройке от автора проекта, **miron63**:

<https://www.youtube.com/watch?v=D2eJKTHzSHw&feature=youtu.be>

Просматривая это авторское видео, и одновременно проводя настройку двух своих приборов, я составил это описание настройки.

### **Режимы прибора**.

1. C и ESR – измерение емкости электролитических конденсаторов, ESR и сопротивления на постоянном токе, используется верхнее гнездо (ближе к кнопкам).

2. L/C – измерения емкости неполярных конденсаторов и индуктивностей, используется среднее гнездо.

3. F meter – измерение частоты и счетчик импульсов, используется нижнее гнездо.

*Примечание. В упрощенной версии прибора, который называется Измерителем C и ESR, доступен только один режим (C и ESR), в этой версии прибора установлено только одно гнездо и имеется три кнопки управления. В полной версии прибора (C и ESR+LCF) четыре кнопки и один переключатель.*

### • **Включение и выключение прибора.**

Нумерация кнопок от щупа (щупов).

В упрощенной версия прибора включение выполняется нажатием кнопки 3. Выключение, тоже кнопкой 3, или удержанием кнопки 3 несколько секунд, если прибор находится в сервисном режиме.

В полной версия прибора включение в режим C и ESR выполняется нажатием кнопки 3; в режим L/C кнопкой 2; в режим F meter кнопкой 1. Питание отключается нажатием кнопки 4 (OFF).

--

Правильно собранный измеритель при включении в режим C и ESR должен показать вот такое значение с разомкнутыми щупами:

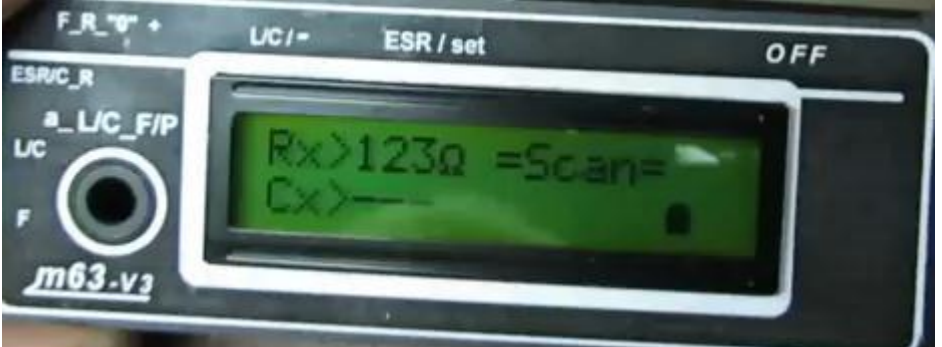

Если щупы замкнуть, должно быть значение близкое к нулю, не обязательно должен быть нуль, но это значение должно быть близким:

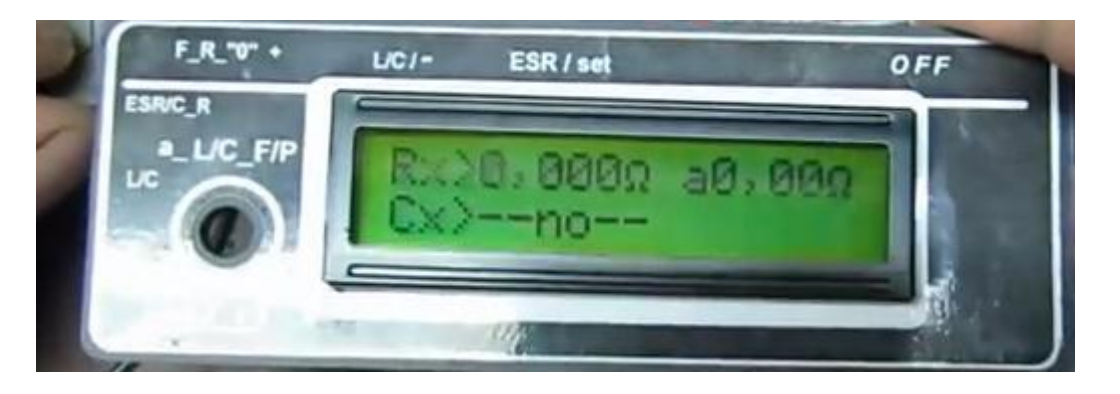

Установка нуля выполняется двумя способами, аппаратно (грубо) - подстроечным резистором на плате и точно – программно. Для аппаратной настройки замыкаем щупы, и находясь в режиме измерения C и ESR нажимаем и удерживаем кнопку 2 (-), на индикаторе приблизительно такое:

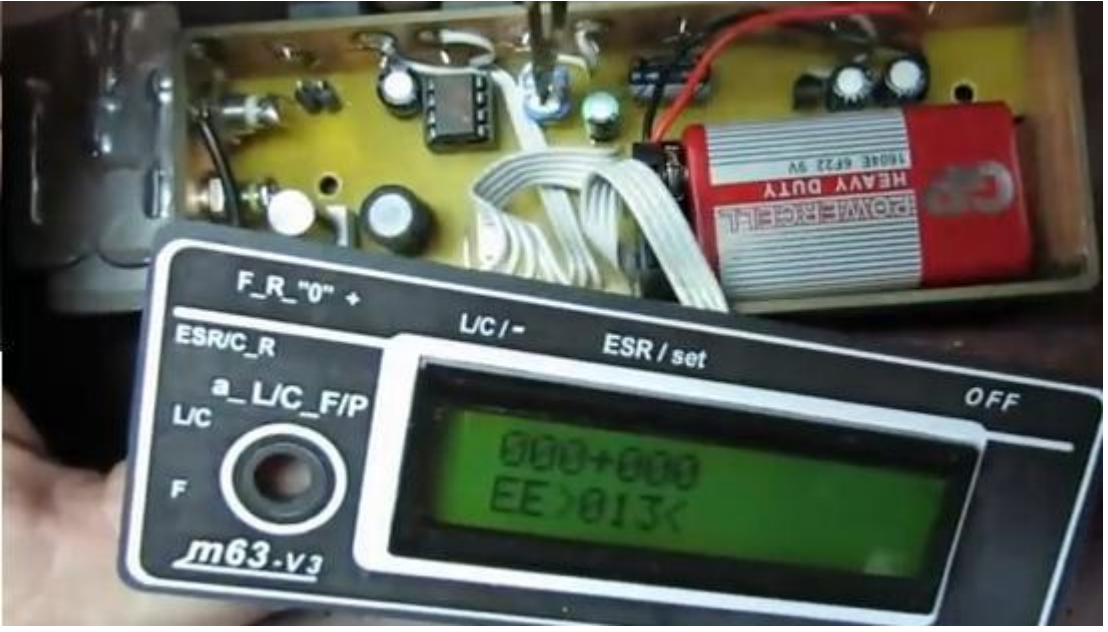

Подстраиваем подстроечным резистором значения в верхней строке до значения от 10-ти до 20-ти. Если резистор ничего не изменяет (в данном случае на индикаторе нули), то надо подобрать постоянные резисторы в цепях подстроечного. На минус у нас идет 22 кОм, а на плюс 24 кОм. Что мы делаем, сначала определим, какой резистор нам надо подобрать, закоротим один – ничего не меняется:

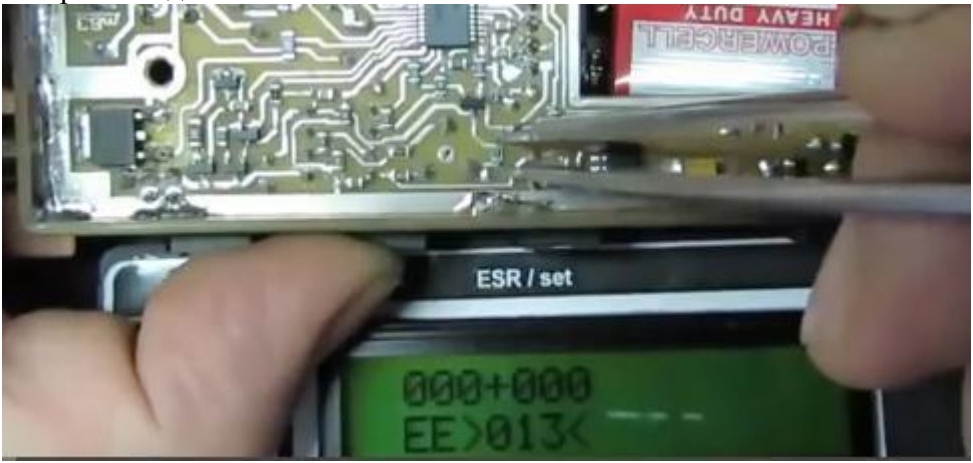

Закоротим другой, все изменилось:

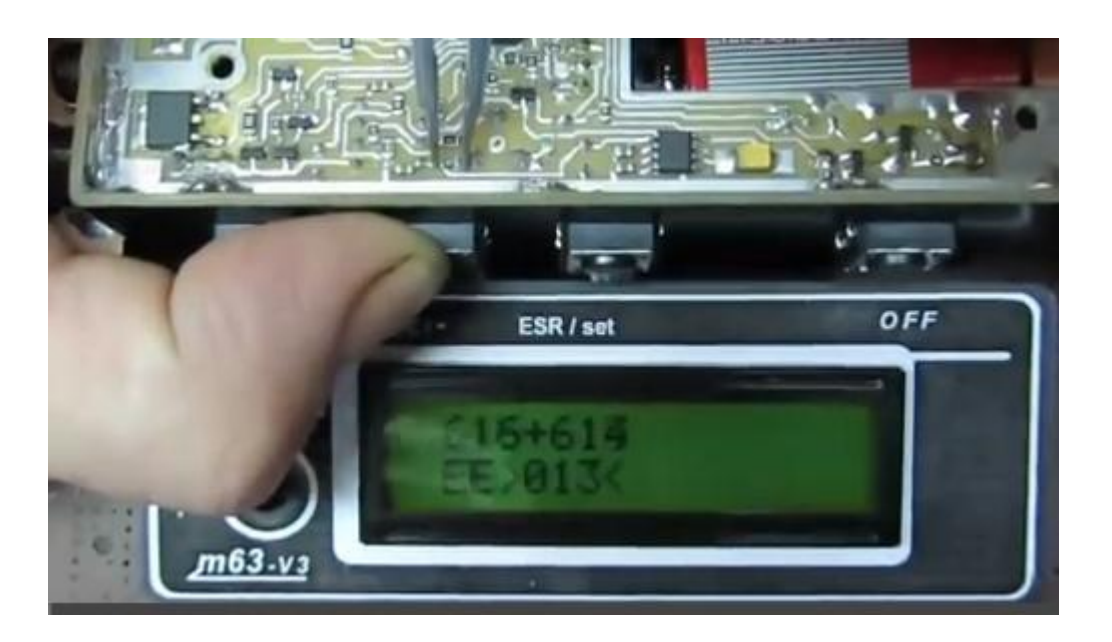

Теперь нам надо уменьшить этот резистор для того, чтобы подстроечным резистором можно было выставить в верхней строке значение от 10-ти до 20-ти, это оптимально. В большинстве случаев подстроечного резистора хватает без подбора постоянных резисторов. Зависит это от экземпляра микросхемы операционного усилителя. В верхней строке оптимально от 10-ти до 20-ти и это значение не должно равняться нулю:

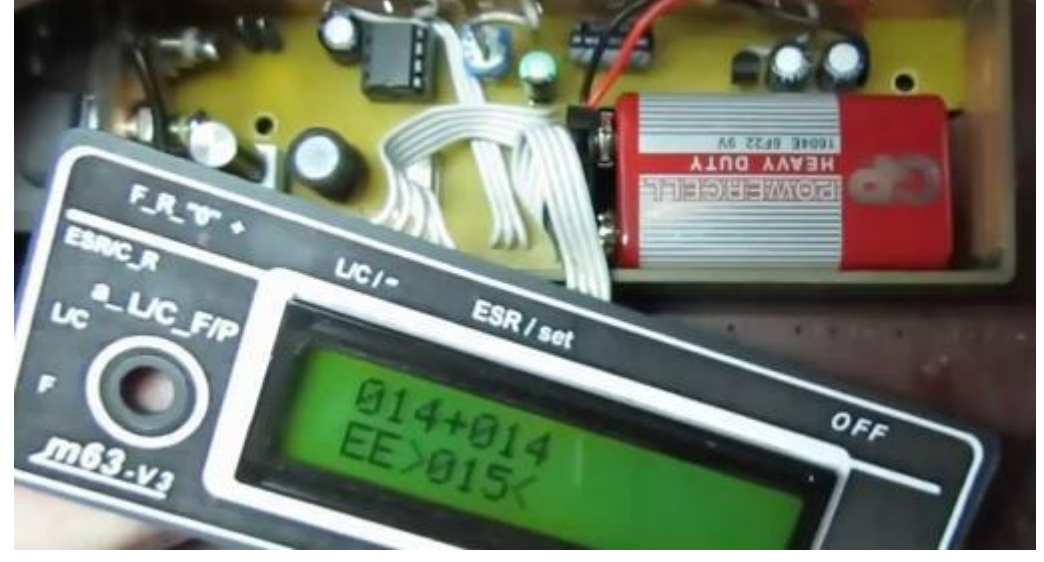

На этом регулировка аппаратной части закончена, можно собрать прибор и произвести настройку программно.

### • **Программная установка нуля в режиме C и ESR**

Включить прибор в режим C и ESR и замкнуть щупы. Нажать и удерживать кнопку 2 (-). Если значение в верхней строке не соответствует значению в нижней строке, то, не отпуская кнопку 2, нажать кнопку 3 (ESR/set), чтобы значение переписалось в EEPROM. Как только на индикаторе появится надпись «Save EEPROM», кнопку 3 отпустить, после чего значения в верхней строке и в нижней выровняются. Установка нуля с замкнутыми щупами в режим C и ESR выполнена.

## • **Программная установка нуля в режиме измерения сопротивления на постоянном токе**

Включить прибор в режим C и ESR. Замкнуть щупы. Включить режим измерения сопротивления на постоянном токе (нажать и удерживать кнопку 1). Не отпуская кнопку 1, нажать и удерживать кнопку 2. Если значение в верхней строке не соответствует

значению в нижней строке, то, не отпуская кнопок 1 и 2, нажать кнопку 3 (ESR/set), чтобы значение переписалось в EEPROM. Как только на индикаторе появится надпись «Save EEPROM», кнопку 3 отпустить, после чего значения в верхней строке и в нижней выровняются. Установка нуля с замкнутыми щупами в режиме измерения сопротивления на постоянном токе выполнена.

## **• Калибровка прибора по образцовым резисторам в режиме C и ESR**

Калибровка первого диапазона. **От**ключить прибор. Подключить к щупам резистор 0,5-1 Ом. Нажать кнопу 3 (ESR/set) и не отпуская ее нажать кнопку 1 (+), после появления на экране надписи «Service» отпустить обе кнопки, на индикаторе приблизительно такое:

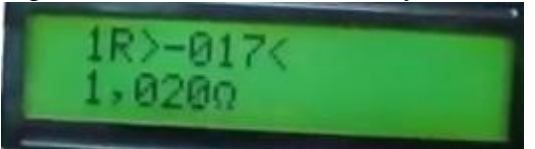

Кнопкой 1 (+) или 2 (-) изменить коэффициент в верхней строке так, чтобы показание сопротивления в нижней строке соответствовало номиналу резистора, подключенного к щупам. Записать это значение в EEPROM нажатием кнопки 3. Выключить прибор (смотри раздел **Включение и выключение прибора**).

Настройка второго диапазона. Подключить к щупам резистор 10-20 Ом, произвести калибровку второго диапазона по выше описанной методике.

Настройка третьего диапазона, подключить к щупам резистор 30-80 Ом, произвести калибровку по выше описанной методике.

## **• Калибровка прибора по образцовым конденсаторам в режиме C и ESR**

Рекомендуемые номиналы конденсаторов:

1мкФ для 1-го диапазона.

2 –10мкФ для 2-го диапазона (я использовал 4,6 мкФ).

1000мкФ для 3-го диапазона (я использовал 409 мкФ от вспышки фотоаппарата Polaroid). Подключить конденсатор для первого диапазона к щупам. Прибор выключен. Нажать кнопу 3 и не отпуская ее нажать кнопку 2. На индикаторе приблизительно такое:

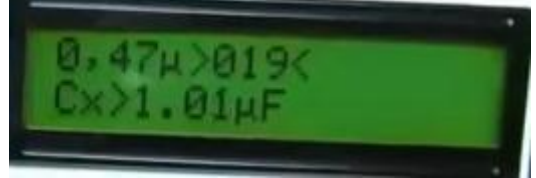

Кнопкой 1 (+) или 2 (-) изменить коэффициент в верхней строке так, чтобы показание емкости в нижней строке соответствовало номиналу конденсатора, подключенного к щупам. Записать это значение в EEPROM нажатием кнопки 3. Аналогично произвести калибровку 2-го и 3-го диапазонов измерителя емкости.

Если в каком либо диапазоне невозможно выставить правильное значение, проверить правильность работы стабилизаторов тока. Нажимаем и удерживаем кнопку 3 - SET (включаем питание). Не отпуская кнопку SET нажать поочередно кнопки 1 (+) а потом 2 (-), опустить все кнопки. Измеритель включится в режим диагностики, а на индикаторе будет высвечиваться надпись I=10mA. Подключаем миллиамперметр к щупам измерителя, ток должен быть приблизительно10мА( в контрольном измерителе 10.3 мА). Нажимаем кнопку 1 (+) включится  $\sim$ 2мА (в контрольном измерителе 1.8 мА). Ещё раз нажимаем кнопку 1 (+), удерживая ее некоторое время, включится проверка работы полевого транзистора. Миллиамперметр должен показывать 1секунду – 10мА, 1 секунду – 0мА. Если данные значения значительно отличаются, устранить неисправность.

#### **• Настройка измерения емкости не электролитических конденсаторов**

Включить режим L/C нажатием кнопки 2. Установить переключатель на передней панели в положение «C», при этом на индикаторе будет отображать Cx.

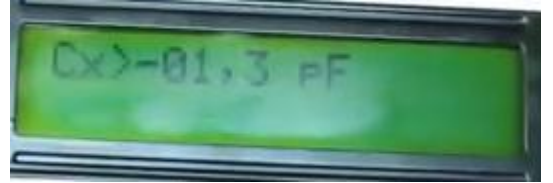

Установить нуль емкости: щупы разомкнуты, нажать кнопку 1 и подержать ее до появления и исчезновения надписи в нижней строке. Подключить конденсатор к щупам (рекомендуемый конденсатор от 1000 пФ до 50000 пФ, я использовал 3338 пФ). Вход в сервисный режим нажатием кнопки 2 (-) и удерживание ее в течении 10 секунд. Уменьшить или увеличить значение числа на индикаторе, сохранить изменения нажатием кнопки 3, проверить нуль с разомкнутыми щупами, при необходимости подстроить нуль нажатием 1. Подключить тот же конденсатор (от 1000 пФ до 50000 пФ), если показания не соответствуют емкости, повторить калибровку.

### **• Настройка измерения индуктивности дросселей**

Включить режим L/C нажатием кнопки 2. Установить переключатель на передней панели в положение «L», при этом на индикаторе будет отображаться Lx. Установить нуль индуктивности, для этого замкнуть щупы, нажать кнопку 1 и подержать ее до появления и исчезновения надписи в нижней строк. Подключить дроссель к щупам (рекомендуемая индуктивность 100 мкГн, я использовал 155 мкГн). Вход в сервисный режим нажатием на кнопки 2(-) и удерживанием ее в течении 10 секунд. Уменьшить или увеличить значение числа на индикаторе, сохранить изменения нажатием кнопки 3. Проверить нуль с замкнутыми щупами, при необходимости подстроить нуль нажатием 1. Подключить тот же дроссель к щупам, если показания прибора не соответствуют индуктивности дросселя, повторить калибровку.

### **Настройка частотомера**

Подключить тестовый сигнал к третьему гнезду (автор использовал 40 МГц). Для входа в сервисный режим нажать кнопку 1(+) и удерживать ее в течении 5 секунд. В нижней строке индикатора появится два коэффициента, слева грубо а справа точно. Символ стрелочки возле коэффициента показывает, настройка какого из коэффициентов доступна в данный момент. Изменение коэффициента кнопками 1(+) или 2(-). Для записи в память нажать кнопку 3. После первой записи в EEPROM символ стрелки перескакивает к плавному коэффициенту и доступна плавная подстройка теми же кнопками 1 и 2. Запись в EEPROM так же, нажатием кнопки 3.

-- конец документа